# Switching, VLAN, QinQ in Ros 6.41 Onwards and their application to CRS 3.xx models.

**SOUMIL GUPTA BHAYA Mikortik Certified Trainer**

### About

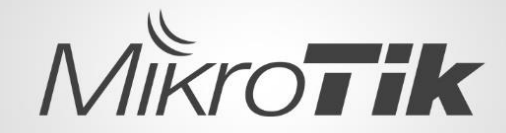

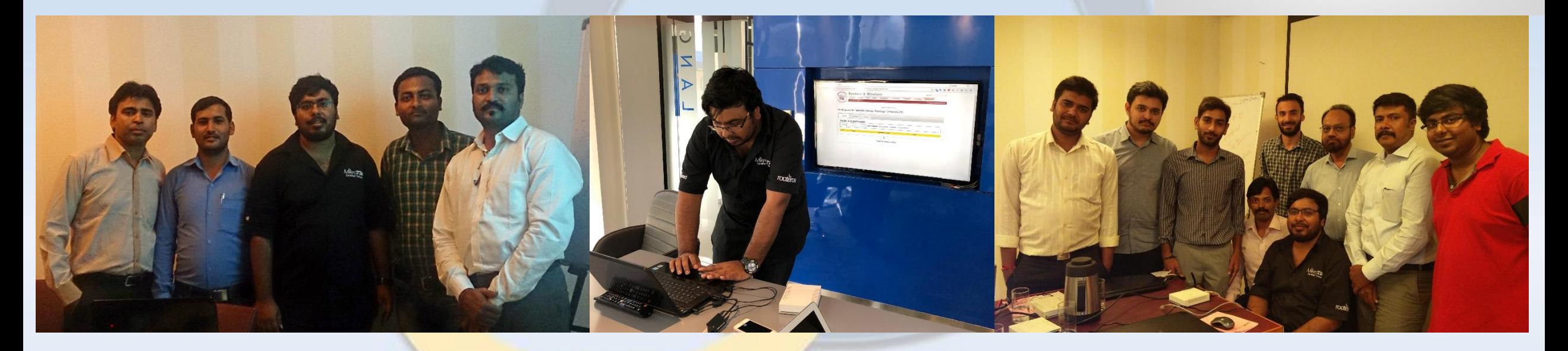

- MTCNA, MTCWE, MTCTCE, MTCRE, MTCINE, MTCIPV6E
- Ten years of Mikrotik Experience
- Mikrotik Certified Trainer Since 2012

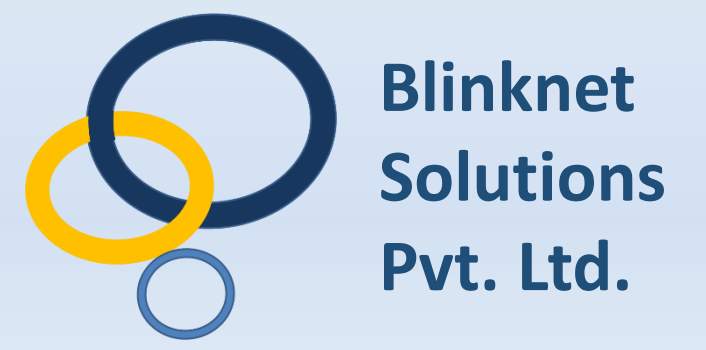

## Switching

- $M_{\text{max}}\rightarrow M_{\text{max}}$  ( ) and ) ( ) and ) ( ) ( ) ) ( ) ) ( ) ) ( ) ) ( ) ) ( ) ) ( ) ) ( ) ) ( ) ( ) ) ( ) ) ( ) ) ( ) ) ( ) ) ( ) ( ) ) ( ) ( ) ) ( ) ( ) ) ( ) ( ) ) ( ) ( ) ) ( ) ( ) ( ) ( ) ( ) ( ) ( ) ( ) ( ) ( ) ( ) (
- Switching feature allows wire speed traffic passing among a group of ports.
- We configure this feature by setting a "master-port" property to one or more ports in /interface ethernet menu.
- Since RouterOS v6.41 RouterBoard master-port configuration is converted into a bridge with hardware offloading.
- Bridges will handle all Layer2 forwarding and the use of switch chip **(hw-offload)** will automatically turn on if appropriate conditions are met.

### Example with Master Port ( <6.41)

[admin@MikroTik] > interface ethernet export

/interface ethernet

set [ find default-nan set [ find default-nan  $[admin@MikroTik] >$ 

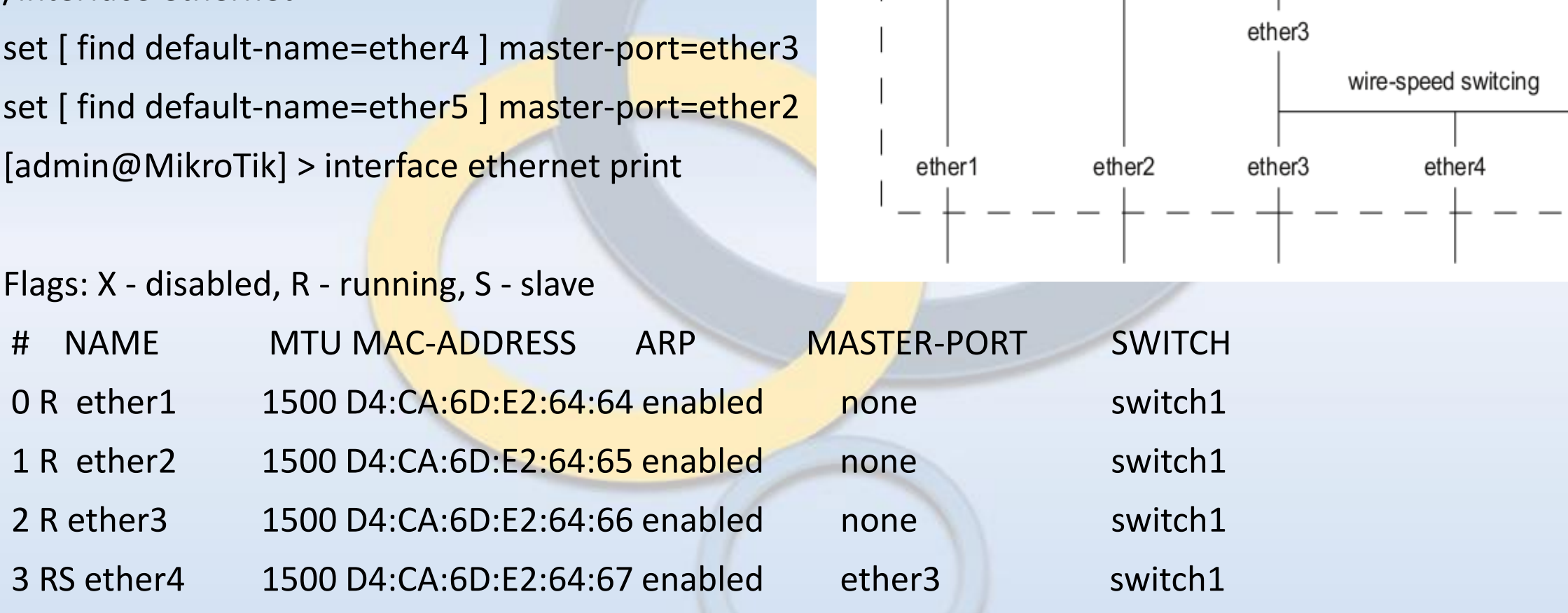

RouterBoard

routing, bridging, fw, qos, etc...

ether!

4 RS ether5 1500 D4:CA:6D:E2:64:68 enabled ether3 switch1

## "HW-OFFLOAD"

• By default all newly created bridge ports have hw=yes option and it allows enabling of hw-offload when possible.

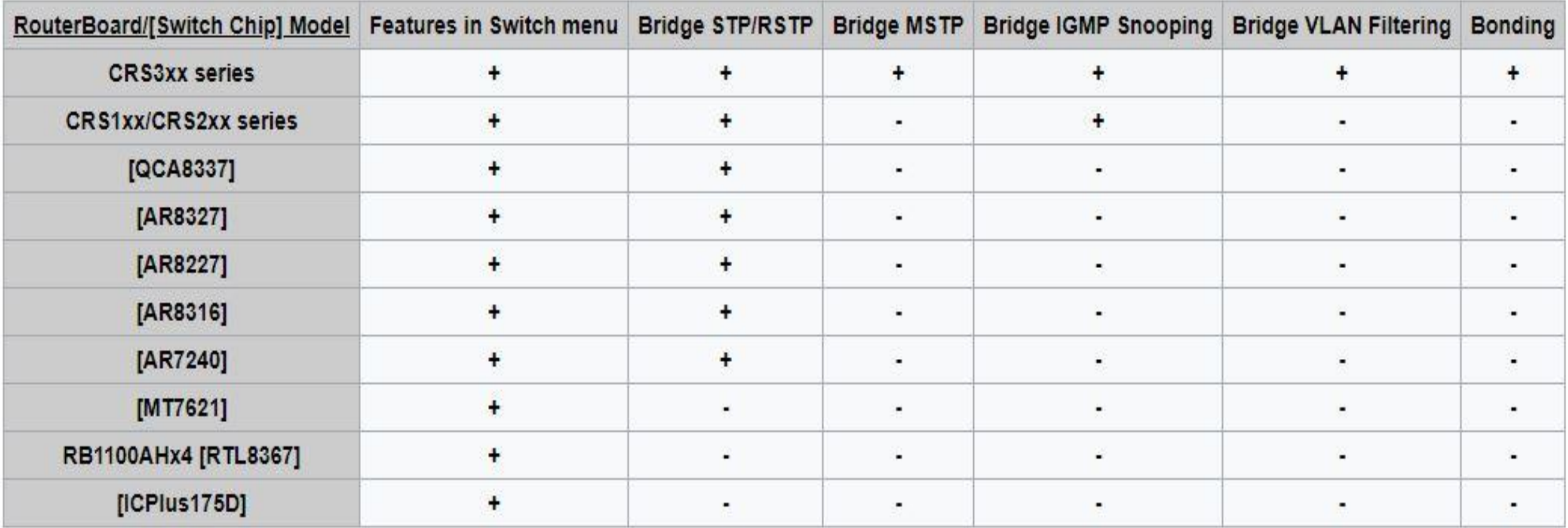

"**+**" :- Enabling this feature **maintains** hw-offload. || "**-**" :- Enabling this feature **turns off** hw-offload.

## Example with Bridge HW offloading:

admin@MikroTik] > interface bridge export

/interface bridge

add name=bridge1 igmp-snooping=no protocol-mode=none

/interface bridge port

add bridge=bridge1 interface=ether2 add bridge=bridge1 interface=ether3

add bridge=bridge1 interface=ether4

add bridge=bridge1 interface=ether5

[admin@MikroTik] > interface bridge port print

Flags: X - disabled, I - inactive, D - dynamic, H - hw-offload

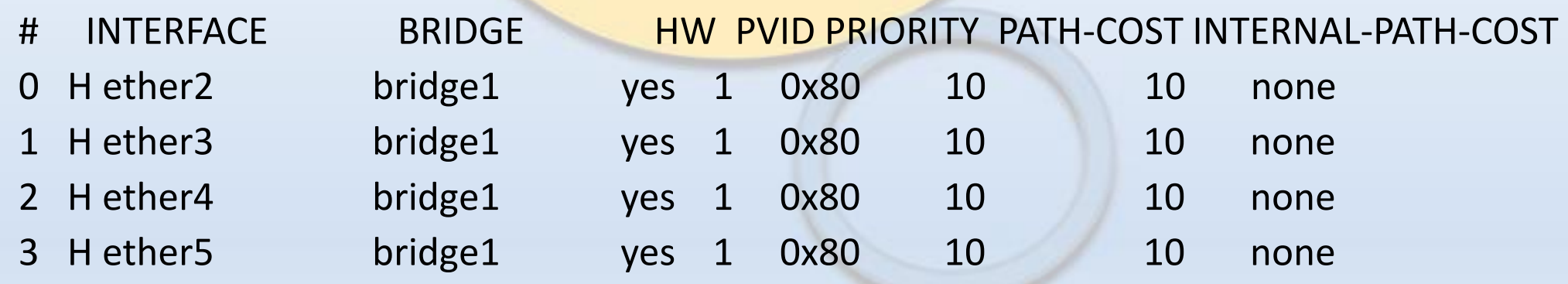

### Port isolation

- Since RouterOS v6.43rc11 it is possible to create an uplink port and isolated ports.
- Allows each device connected to a switch port to be isolated from other ports.
- Devices are only capable of communicating with other devices through the uplink port.
- Filter unwanted packets and limit access between devices that are behind switch ports.

## Port Isolation

/interface bridge port

add interface=sfp1 bridge=bridge1 hw=yes

add interface=ether1 bridge=bridge1 hw=yes

add interface=ether2 bridge=bridge1 hw=yes

add interface=ether3 bridge=bridge1 hw=yes

Override the egress port for each switch port that needs to be isolated (excluding the uplink port):

/interface ethernet switch port-isolation

set ether1 forwarding-override=sfp1

set ether2 forwarding-override=sfp1

set ether3 forwarding-override=sfp1

**Note: It is possible to set multiple uplink ports for a single switch chip, this can be done by specifying multiple interfaces and separating them with a comma.**

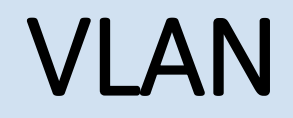

- Virtual Local Area Network (VLAN).
- Layer 2 method that allows multiple Virtual LANs on a single physical interface (ethernet, wireless, etc.).
- Ability to segregate LANs efficiently.
- Each VLAN is treated as a separate subnet.
- A trunk carries the traffic of multiple VLANs.

## VLAN (Trunk and Access Ports)

#### /interface bridge

add name=bridge1 igmp-snooping=no protocolmode=none

/interface bridge port

add bridge=bridge1 interface=ether2 hw=yes add bridge=bridge1 interface=ether3 hw=yes add bridge=bridge1 interface=ether4 hw=yes add bridge=bridge1 interface=ether5 hw=yes

Add VLAN table entries to allow frames with specific VLAN IDs between ports. /interface ethernet switch vlan add ports=ether2,ether3 switch=switch1 vlan-id=200 add ports=ether2,ether4 switch=switch1 vlan-id=300 add ports=ether2,ether5 switch=switch1 vlan-id=400

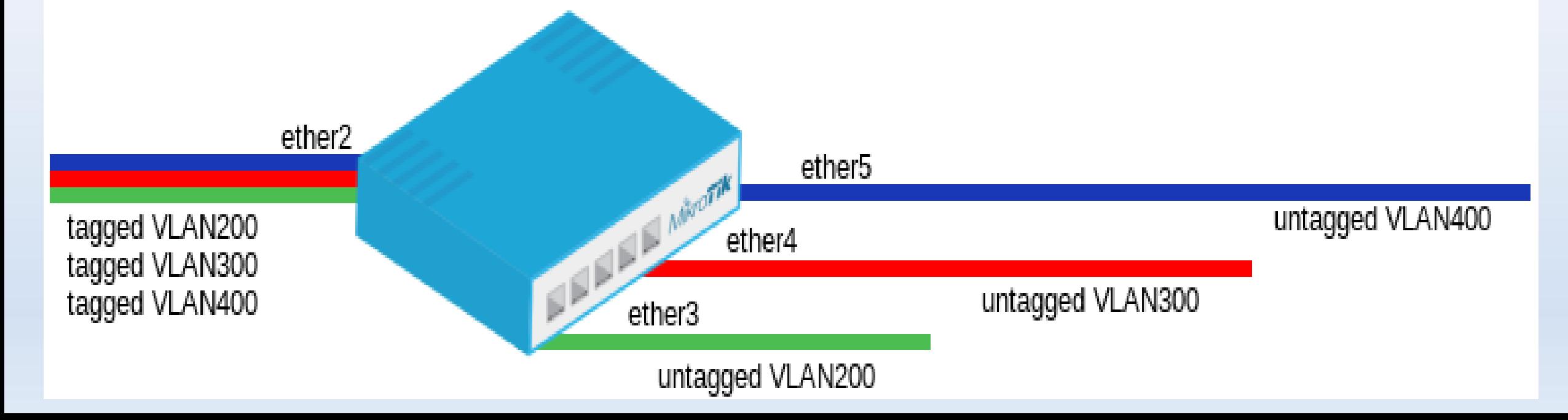

### VLAN - Settings

- We assign "vlan-mode" and "vlan-header" mode for each port and also "defaultvlan-id" on ingress for each access port.
- Setting "vlan-mode=secure" ensures strict use of VLAN table.
- Setting "vlan-header=always-strip" for access ports removes VLAN header from frame when it leaves the switch chip.
- Setting "vlan-header=add-if-missing" for trunk port adds VLAN header to untagged frames.
- "Default-vlan-id" specifies what VLAN ID is added for untagged ingress traffic of the access port.

### VLAN (Example Contd.)

/interface ethernet switch port

set ether2 vlan-mode=secure vlan-header=add-if-missing

set ether3 vlan-mode=secure vlan-header=always-strip default-vlanid=200

set ether4 vlan-mode=secure vlan-header=always-strip default-vlanid=300

set ether5 vlan-mode=secure vlan-header=always-strip default-vlanid=400

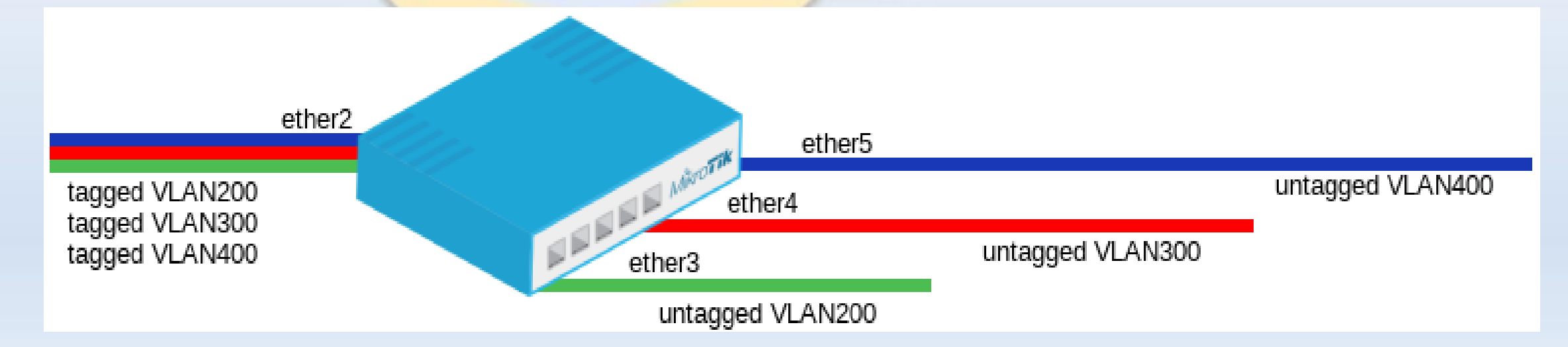

### VLAN (Trunk and Hybrid Ports)

• VLAN Hybrid ports which can forward both tagged and untagged traffic are supported only by some Gigabit switch chips (QCA8337, AR8327)

/interface bridge

add name=bridge1 igmp-snooping=no protocolmode=none

/interface bridge port

add bridge=bridge1 interface=ether2 hw=yes

add bridge=bridge1 interface=ether3 hw=yes

add bridge=bridge1 interface=ether4 hw=yes

add bridge=bridge1 interface=ether5 hw=yes

Add VLAN table entries to allow frames with specific VLAN IDs between ports.

/interface ethernet switch vlan

add ports=ether2,ether3,ether4,ether5 switch=switch1 vlan-id=200

add ports=ether2, ether3, ether4, ether5 switch=switch1 vlan-id=300

add ports=ether2, ether3, ether4, ether5 switch=switch1 vlan-id=400

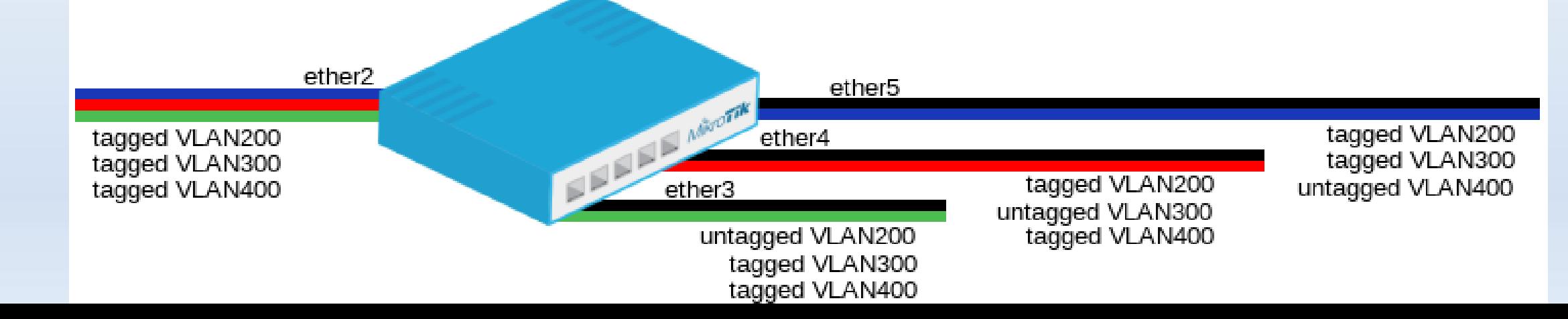

### VLAN (Example Contd.)

/interface ethernet switch port set ether2 vlan-mode=secure vlan-header=leave-as-is set ether3 vlan-mode=secure vlan-header=leave-as-is default-vlan-id=200 set ether4 vlan-mode=secure vlan-header=leave-as-is default-vlan-id=300 set ether5 vlan-mode=secure vlan-header=leave-as-is default-vlan-id=400

- In Gigabit switch chips when "vlan-mode=secure", it ignores switch port "vlan-header" options.
- VLAN table entries handle all the egress tagging/untagging and works as "vlan-header=leave-as-is" on all ports.
- It means what comes in tagged, goes out tagged as well, only "defaultvlan-id" frames are untagged at the egress of port.

## Management Port Configuration

• Management port needed to access router when using VLAN

/interface bridge add name=bridge1 protocol-mode=none /interface bridge port add interface=ether1 bridge=bridge1 hw=yes add interface=ether2 bridge=bridge1 hw=yes In these examples it will be assumed that ether1 is the trunk port and ether2 is the access port, for configuration as the following: /interface ethernet switch port set ether1 vlan-header=add-if-missing set ether2 default-vlan-id=100 vlan-header=always-strip /interface ethernet switch vlan add ports=ether1,ether2,switch1-cpu switch=switch1 vlan-id=100

## Management port configuration (Tagged)

• In order to make the device accessible only from a certain VLAN, you need to create a new VLAN interface on the bridge/master-port interface and assign an IP address to it:

/interface vlan

add name=MGMT vlan-id=99 interface=bridge1

/ip address

add address=192.168.99.1/24 interface=MGMT

Specify from which interfaces it is allowed to access the device:

/interface ethernet switch vlan

add ports=ether1,switch1-cpu switch=switch1 vlan-id=99

• When VLAN table is configured, you can enable vlan-mode=secure to limit access to the CPU:

/interface ethernet switch port

set ether1 vlan-header=add-if-missing vlan-mode=secure

set ether2 default-vlan-id=100 vlan-header=always-strip vlan-mode=secure

set switch1-cpu vlan-header=leave-as-is vlan-mode=secure

### Management Port Configuration (Untagged)

• In order to make the device accessible from the access port, create a VLAN interface with the same VLAN ID as set in default-vlan-id, for example VLAN 100, and add an IP address to it:

/interface vlan add name=VLAN100 vlan-id=100 interface=bridge1 /ip address add address=192.168.100.1/24 interface=VLAN100 Specify which access (untagged) ports are allowed to access the CPU: /interface ethernet switch vlan add ports=ether1,ether2,switch1-cpu switch=switch1 vlan-id=100

### Management Port Configuration (Untagged)

- It is possible to allow access to the device from the trunk (tagged) port with untagged traffic.
- To do so, assign an IP address on the bridge/master-port interface.

#### /ip address

#### add address= $10.0.0.1/24$  interface=bridge1

**Specify the trunk port to be able to access the CPU for the default-vlan-id for the trunk port, by default it is set to 1:**

/interface ethernet switch vlan

add ports=ether1,switch1-cpu switch=switch1 vlan-id=1

When VLAN table is configured, you can enable vlan-mode=secure to limit access to the CPU:

/interface ethernet switch port

set ether1 default-vlan-id=1 vlan-header=add-if-missing vlan-mode=secure

set switch1-cpu vlan-header=leave-as-is vlan-mode=secure

## VLAN Tunneling (Q-in-Q)

- Since RouterOS v6.43rc14 the RouterOS bridge is IEEE 802.1ad compliant.
- It is possible to filter VLAN IDs based on Service VLAN ID (0x88A8) rather than Customer VLAN ID (0x8100).
- The same principals can be applied as with IEEE 802.1Q VLAN filtering

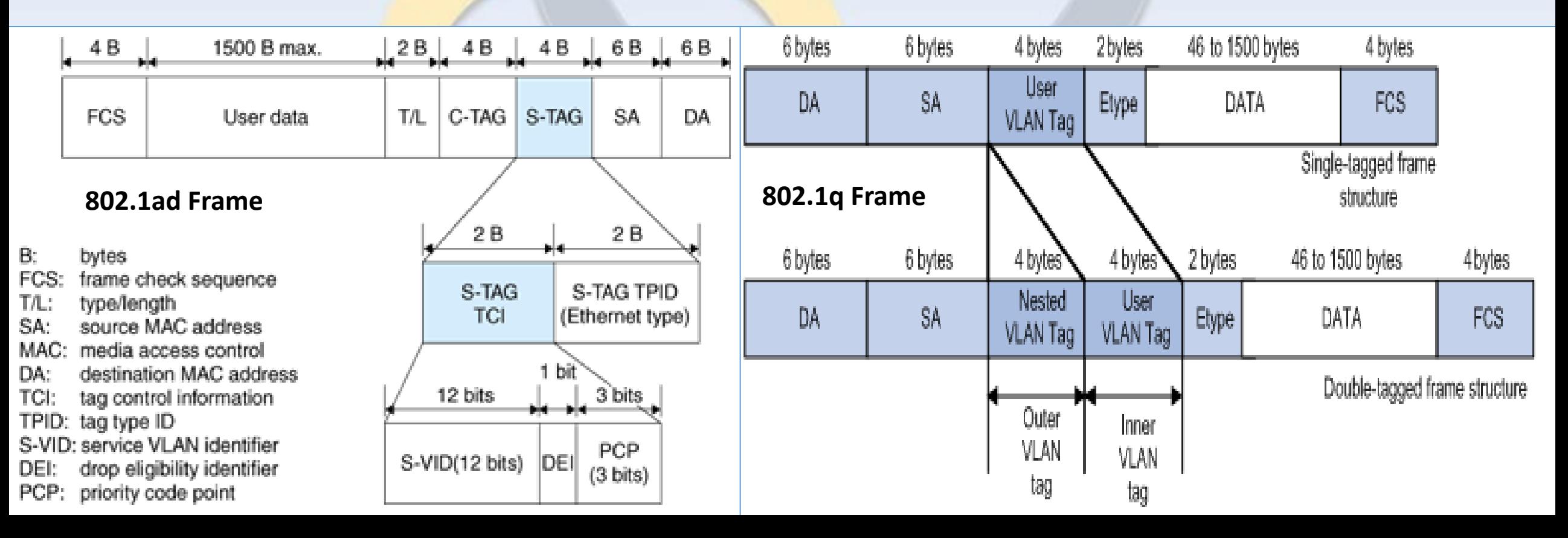

## VLAN Tunneling (Q-in-Q) 802.11ad

• In this example R1, R2, R3 and R4 might be sending any VLAN tagged traffic by 802.1Q (CVID), but SW1 and SW2 needs isolate traffic between routers in a way that R1 is able to communicate only with R3 and R2 is only able to communicate with R4

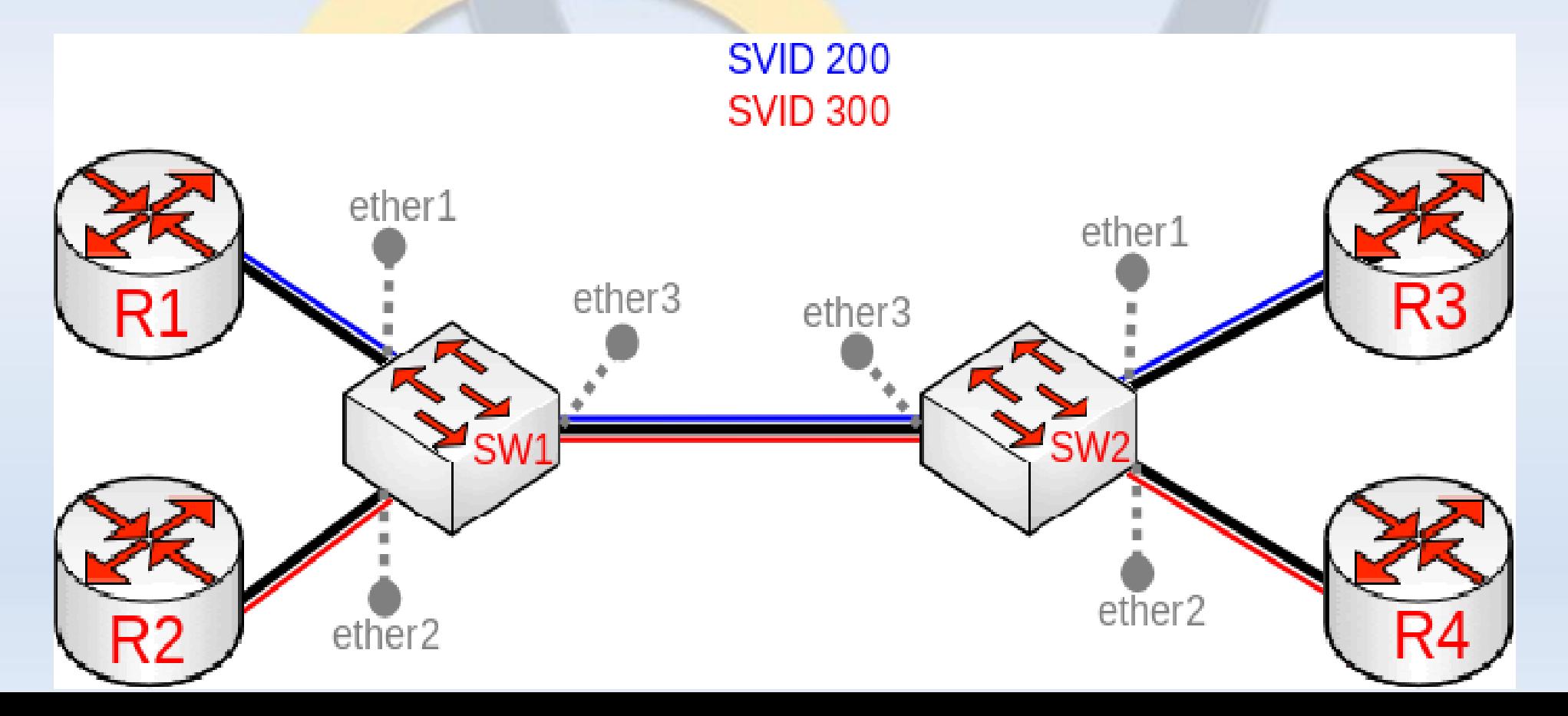

## VLAN Tunneling (Q-in-Q) 802.11ad

- Tag all ingress traffic with a SVID and only allow these VLANs on certain ports.
- Start by enabling 802.1ad VLAN protocol on the bridge, use these commands on SW1 and SW2:

/interface bridge

add name=bridge1 vlan-filtering=no ethertype=0x88a8

**In this setup ether1 and ether2 are going to be access ports (untagged), use the pvid parameter to tag all ingress traffic on each port:**

/interface bridge port

add interface=ether1 bridge=bridge1 pvid=200 add interface=ether2 bridge=bridge1 pvid=300 add interface=ether3 bridge=bridge1

#### **Specify tagged and untagged ports in the bridge VLAN table:**

/interface bridge vlan

add bridge=bridge1 tagged=ether3 untagged=ether1 vlan-ids=200

add bridge=bridge1 tagged=ether3 untagged=ether2 vlan-ids=300

#### **When bridge VLAN table is configured, you can enable bridge VLAN filtering:**

/interface bridge set bridge1 vlan-filtering=yes

### 802.11ad – Ether types and Management Port

- Before enabling VLAN filtering you should make sure that you set up a Management port
- The difference between using different EtherTypes is that you must use a Service VLAN interface.
- Service VLAN interfaces can be created as regular VLAN interface, but the use-service-tag parameter toggles if the interface will use Service VLAN tag.
- If the bridge receives a packet with an outer tag that has a different EtherType, it will mark the packet as untagged.

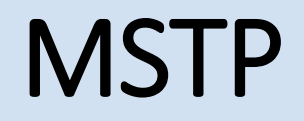

- Since RouterOS v6.41 it is possible to enable Multiple Spanning Tree Protocol (MSTP) on a bridge interface.
- Ensure loop-free topology across multiple VLANs.
- MSTP can also provide Layer2 redundancy and can be used as a load balancing technique for VLANs.
- MSTP operates very similarly to (R)STP.

## (R)STP Process

**Root** 

**Bridge** 

•First (R)STP will elect a root bridge based on smallest bridge ID •Then (R)STP will use **breadth-first search algorithm** taking **root bridge** as starting point

- If algorithm reaches the MAC address for the first time – it leaves the link active
- If algorithm reaches the MAC address for the second time  $-$  it disables the link

A bridge protocol data unit (**BPDU**) is a data message transmitted across a local area network to detect loops in network topologies.

## (R)STP Topology

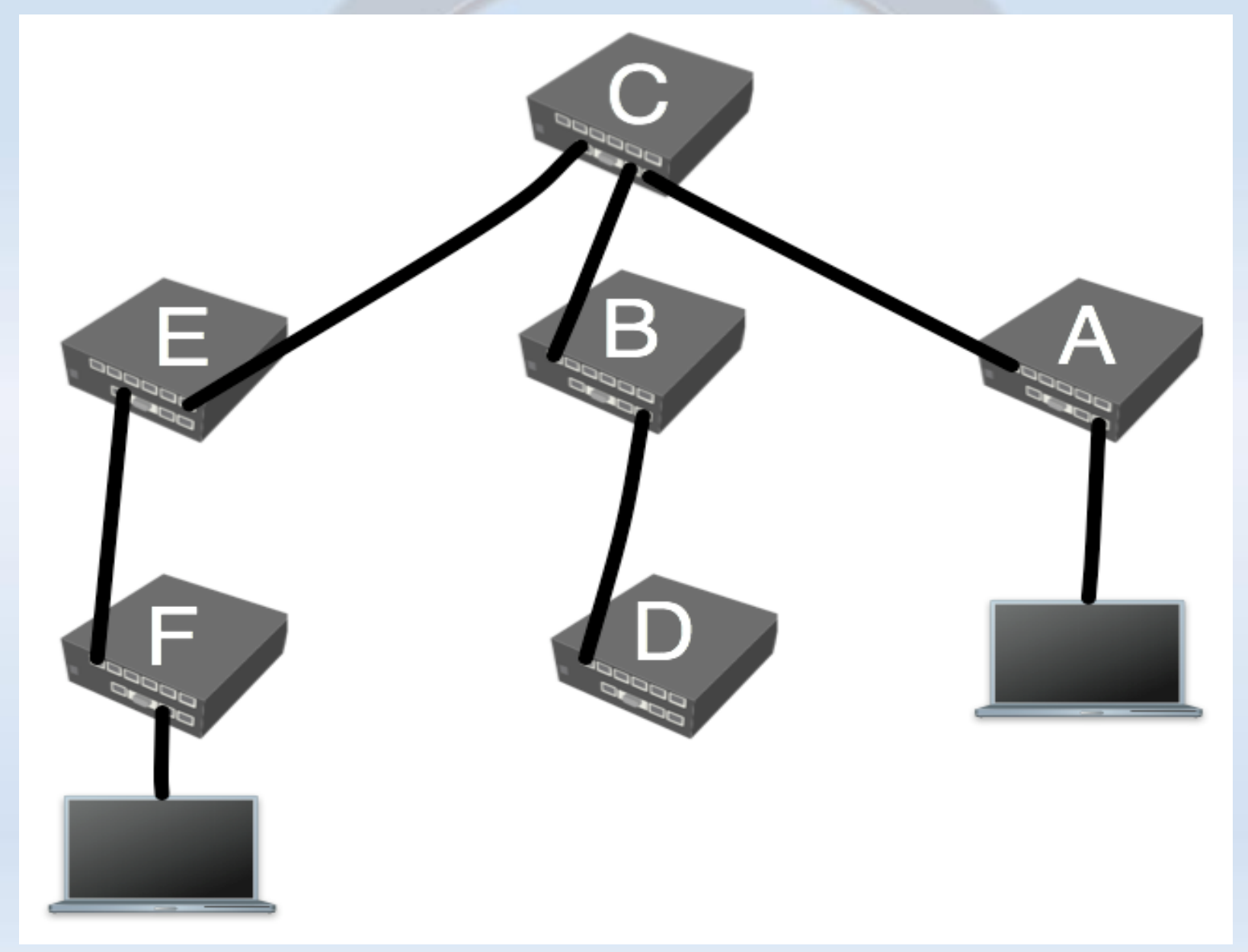

## MSTP vs (R)STP

• In case (R)STP is used, the BPDUs are sent across all physical interfaces in a bridge to determine loops.

• In case there is a loop inside a certain VLAN, (R)STP might not be able to detect it.

- MSTP tends to solve both problems by using MST instances that can define a group of VLANs (VLAN mapping) that can be used for load balancing and redundancy.
- Each VLAN group can have a different root bridge and a different path.

## MSTP Diagram

In this Example multiple VLANs are there between these switches and MSTP creates loop free environment by creating separate spanning trees.

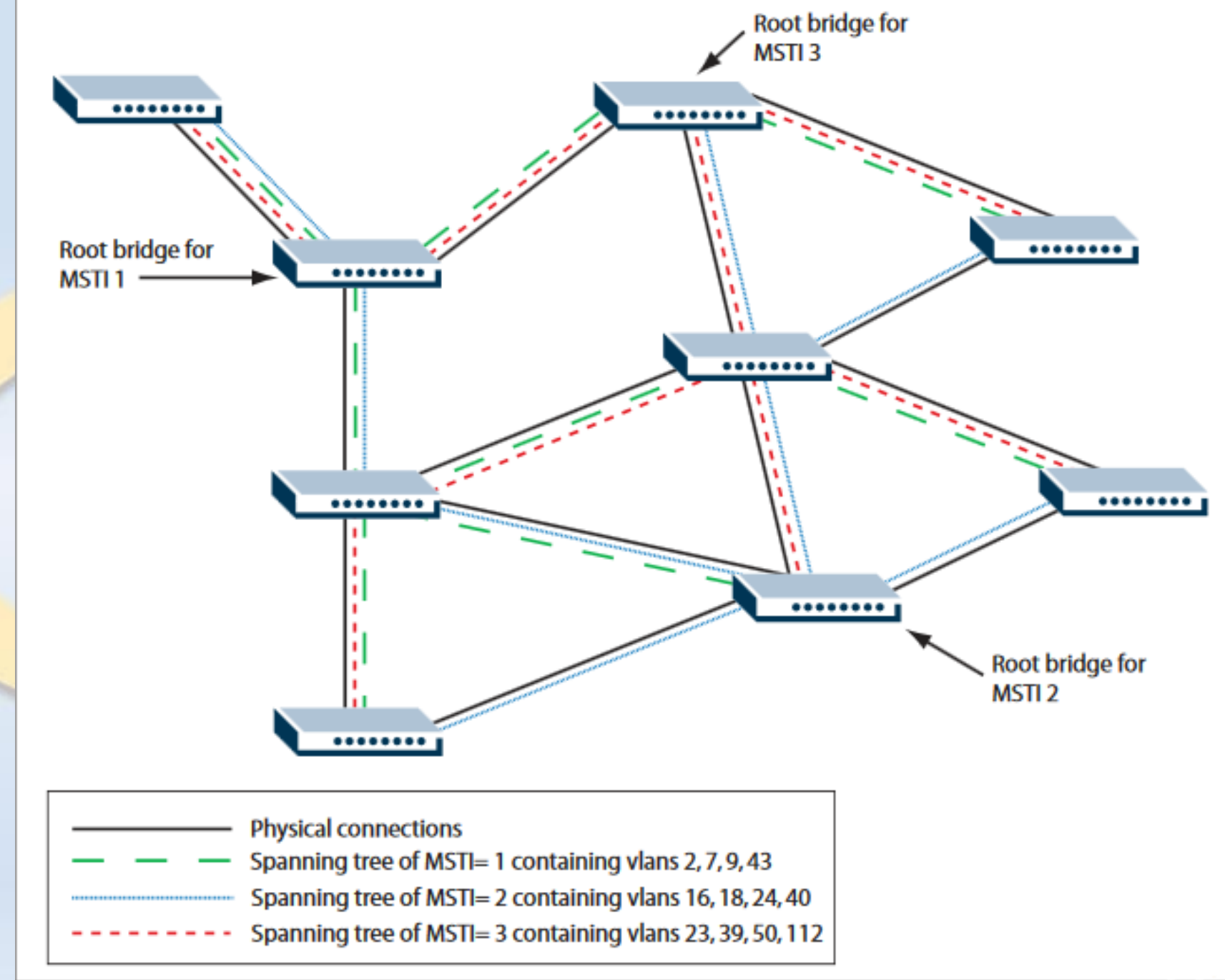

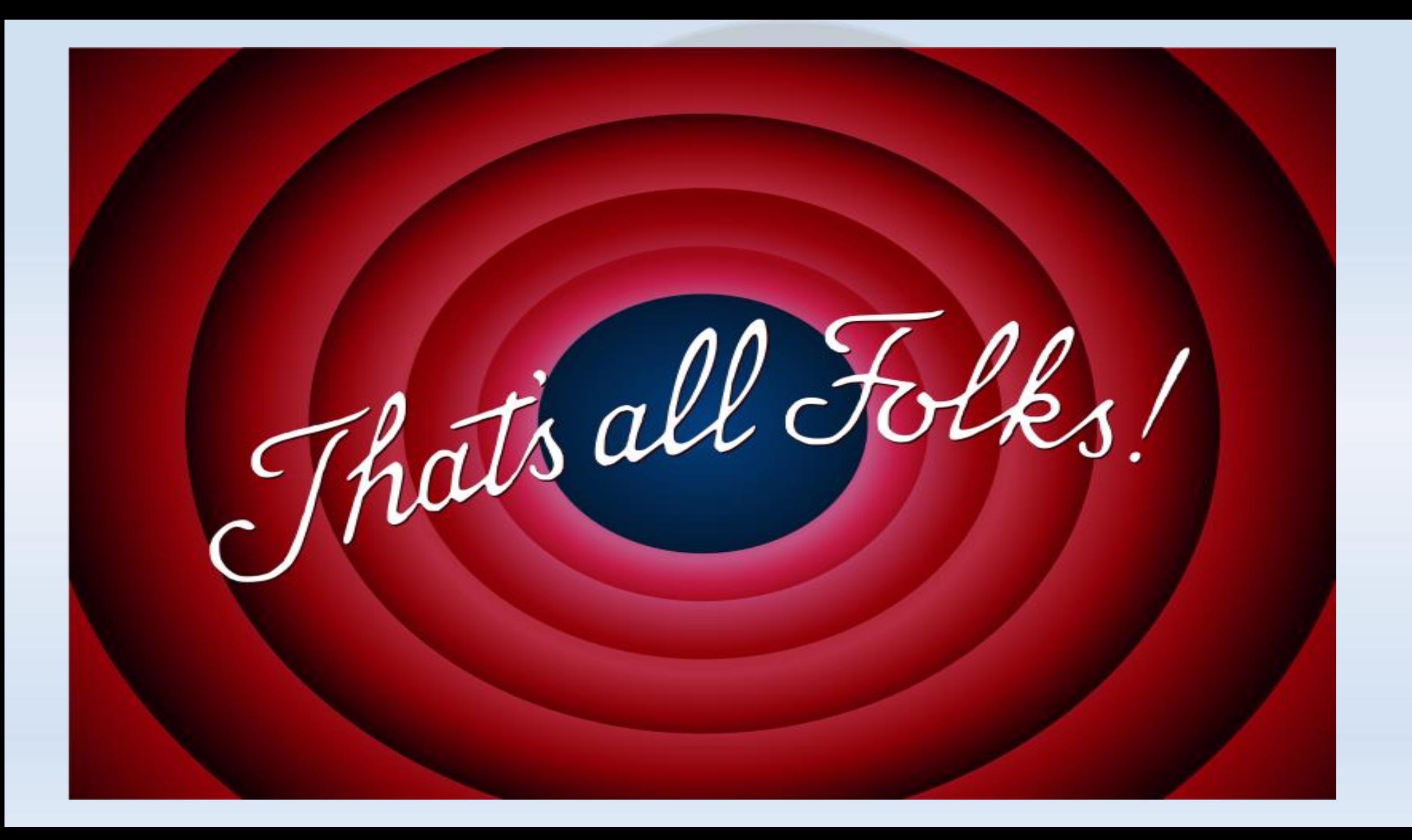

### Afterthoughts

• Most material and examples from Mikrotik Wiki. Please check for more details and examples:

[https://wiki.mikrotik.com/wiki/Manual:Interface/Bridge#Bridge\\_VLAN](https://wiki.mikrotik.com/wiki/Manual:Interface/Bridge#Bridge_VLAN_Filtering) **Filtering** 

https://wiki.mikrotik.com/wiki/Manual:Switch Chip Features

• Those of you who want to do configuration in SwOs can check this excellent presentation out:

MikroTik SwitchOS [Basic VLAN Tagging and Trunk by Firdhyan](https://mum.mikrotik.com/2018/PH/agenda/en#0DMTM1OyE9) Adhie Lesmana (PowerNet Liberia, Indonesia)

# Thank You for Your Attention

## Questions???